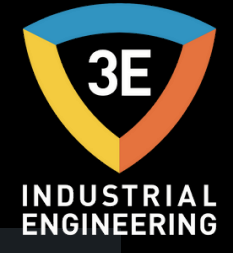

### **PORTATİ F I S IL İ ŞLEM MAKİ N ES İ KULLA N IM MA N UELİ**

l pi

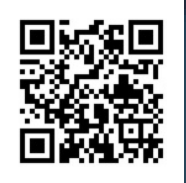

*Don' t wor ry about i t !*

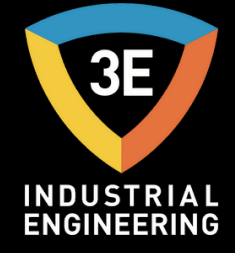

## PORTATİF ISIL İŞLEM MAKİNESİ

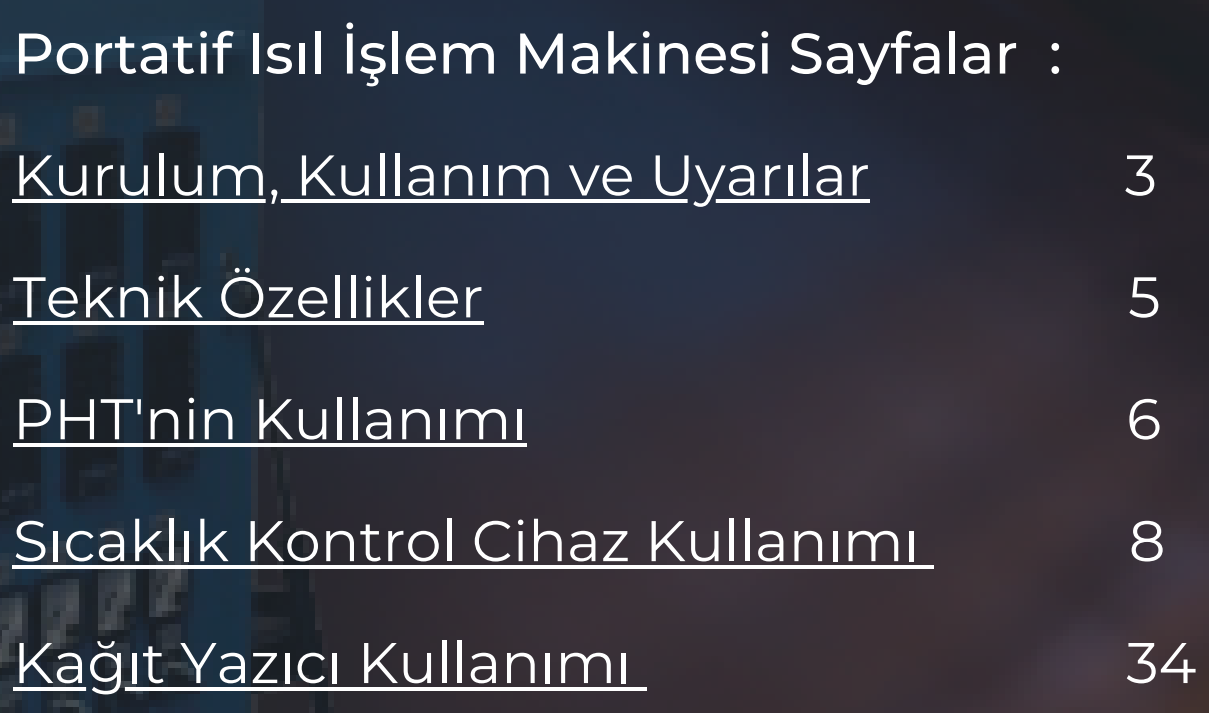

Telif Hakkı © 3E Endüstriyel Mühendislik Tüm kopyalama, çoğaltma ve iletme hakları saklıdır.

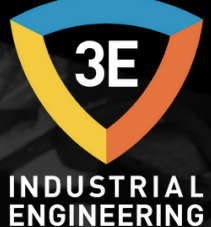

### <span id="page-2-0"></span>KURULUM, KULLANIM VE UYARILAR

**START AND REAL** 

- Cihaz kaynak öncesi ve sonrasındaki gerilim giderme işlemi için tasarlanmıştır. Cihazı tanımlanan görev için kullanınız.
- Kullanım öncesi cihazın kullanım kılavuzunu ve elemanların kullanım kılavuzlarını tamamen ve dikkatlice okuyunuz. Bu kılavuzdaki uyarıları dikkate alınız.
- Cihazı çalıştırmadan önce gerekli güvenlik tedbirlerini alınız.
- Cihaz kullanıma hazır halde montajlanmış şekilde sevk edilir. Cihaz üzerinde bulunan ekipmanların ayarlarını talimatlara uygun yapınız.
- Cihazın montajı ve kullanımını yetkili ve eğitimli personel tarafından yaptırınız.
- Cihazı çalıştırmadan önce göz kontrolünden geçirin. Hasarlı veya arızalı parça görünmesi durumunda cihazı çalıştırmayın ve ilgili kişilere haber veriniz.

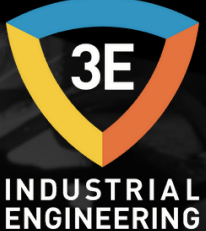

### KURULUM, KULLANIM VE UYARILAR

**SPECT** 

- Cihazın içini açmayın, devrelerine müdahale etmeyiniz. Cihazın içinde kullanıcı tarafından değiştirilebilecek bir parça yoktur. Arızalı cihazın onarımı için üretici firmaya başvurunuz.
- Cihaz, yanabilir veya patlayabilir gazların veya maddelerin bulunduğu ortamlarda veya aşındırıcı atmosferik ortamlarda kullanmayınız.
- Cihaz ağır sanayi ortamında kullanım için tasarlanmıştır. Cihaz ev kullanımına ve tıbbi amaçlı kullanıma uygun değildir. Cihazı çocukların ve yetkisiz kişilerin kullanmasına izin vermeyiniz.
- Cihaza enerji vermeden önce besleme gerilimini kontrol ediniz, uygun olmayan gerilimi uygulamayınız. Cihaza bağlanan nötr hattının uygunluğunu denetleyiniz. Hatalı nötr hatları ile cihaza kalıcı hasar verebilirsiniz.
- Şebeke bağlantıları için uygun kablo kullanınız. Güvenlik kurallarına uygun montaj yapınız.
- Cihazı 'teknik özellikler' bölümünde belirtilen çevresel şartlar dışındaki şartlarda kullanmayınız.

## <span id="page-4-0"></span>TEKNİK ÖZELLİKLER

**ELECTRIC SERVICE** 

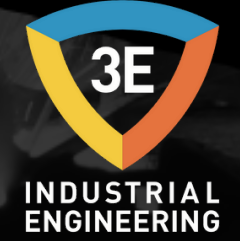

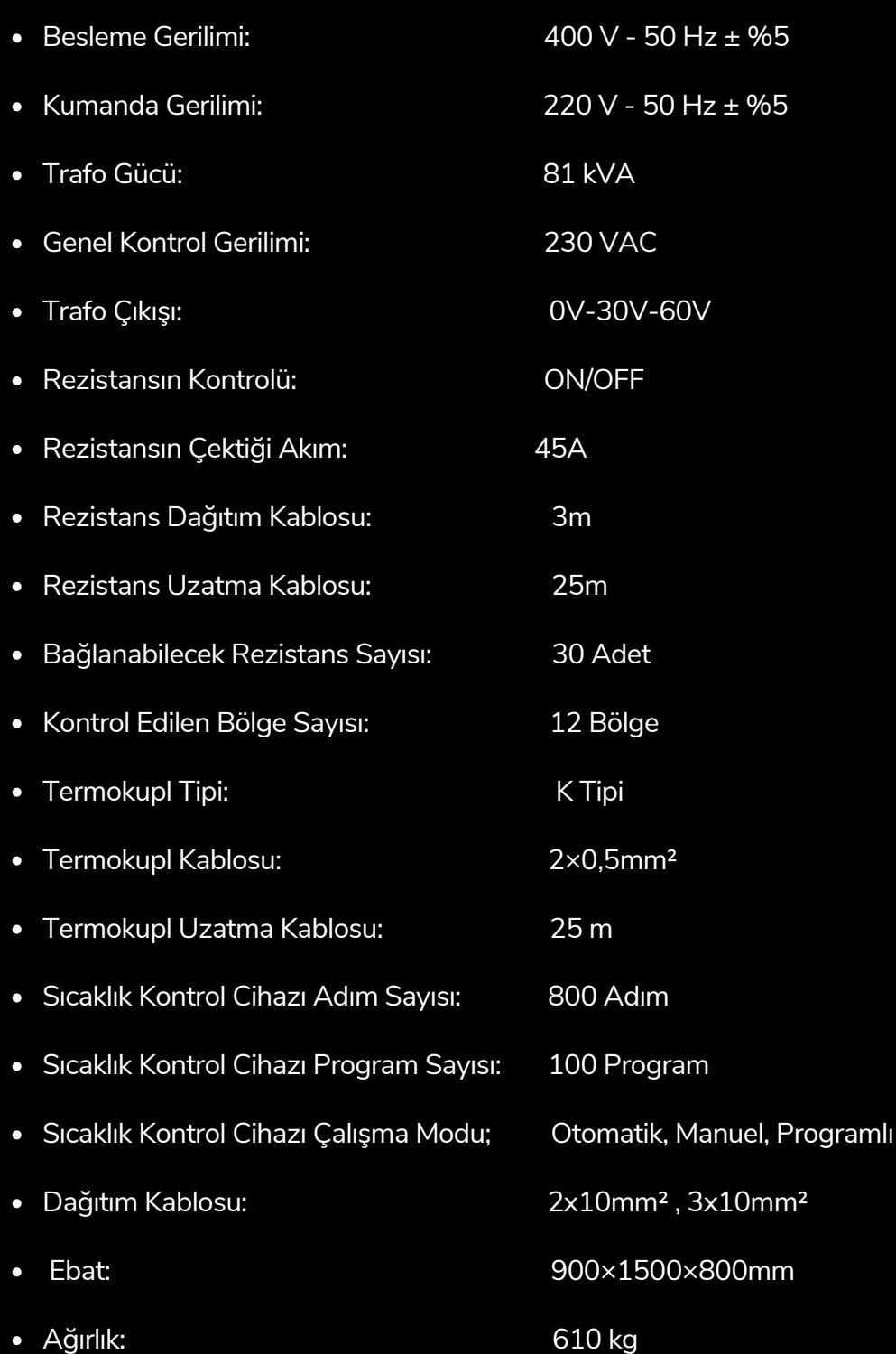

Telif Hakkı © 3E Endüstriyel Mühendislik Tüm kopyalama, çoğaltma ve iletme hakları saklıdır.

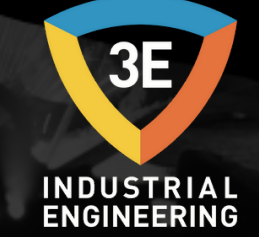

### <span id="page-5-0"></span>PHT'NİN KULLANIMI

**ELECTRIC** 

1. Seramik rezistansları istenilen çalışma gerilimine uygun olarak bağlayınız (0-30V veya 0-60V).

2. Termokupl elemanını işlem yapacağınız bölgeye sabitleyin ve kablolarını (+), (-) yönüne dikkat edilerek makinenin arkasındaki termokupl soketlerine doğru olarak takınız.

3. Seramik rezistansları ısıl işlem yapacağınız bölgeye sarın ve ısı kaybını önlemek için üzerini izolasyon kaplayınız.

4. Makinenin 'Enerji Aç' butonuna basarak sistemi enerjilendiriniz.

5. Sonraki bölümlerde verilen talimatlar doğrultusunda sıcaklık kontrol cihazının parametre ayarlarını düzenleyiniz.

6. Sonraki bölümlerde verilen talimatlar doğrultusunda kağıtlı yazıcının parametre ayarlarını düzenleyiniz.

7. Mandal butonu 'Start' pozisyonuna getiriniz.(ısıl işlem başladı).

8. Çalışma esnasında ampermetreden çekilen akımı gözlemleyiniz.

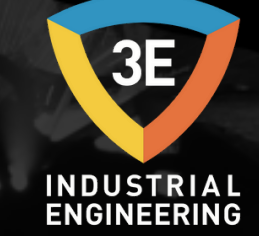

#### <span id="page-6-0"></span>**1. Gösterge ve Tuş Fonksiyonları**

Proses Ekranı: cihaza enerji verildiğinde, göstergelerde 2 saniye kadar program versiyonu görüntülendikten sonra "PV" göstergesinde ölçülen proses değeri veya hata mesajı, "SP" göstergesinde ise çalışma moduna göre, en çok kullanılan parametre görüntülenir. Bu ekran proses ekranı olarak adlandırılır. Normal çalışma sırasında sürekli olarak bu ekran kullanılır. Aşağıda göstergeler ve işlevleri, tuş fonksiyonları ve hata mesajları belirtilmiştir.

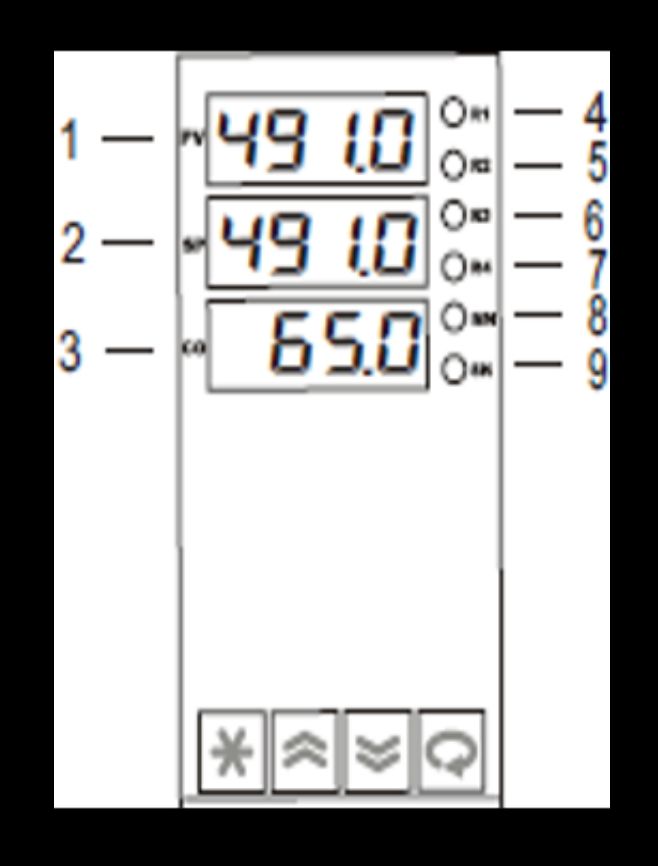

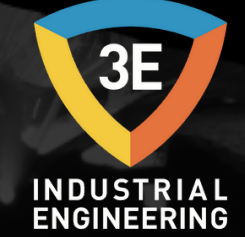

Göstergeler ve işlevleri;

"PV" (1) göstergesindeki değer aktüel sıcaklık değeridir.

**PARTIE** 

- "SP" (2) göstergesinde yazılan değer 1.Program olup 2.adımda olduğu anlamındadır.
- "CO" (3) göstergesinde PID çıkış yüzdesi görünmektedir yazılan programa göre bu değer "0" ve "100" arasında değişir. "0" anında ısıtıcı kapalı "100" durumunda ısıtıcı açık durumdadır.
- R1 (4) ledi rezistansın enerjili olduğu durumdur, prosese göre bu led yanıp sönebilir.
- R2 (5) ledi sistemde alarm(termokupl kablosu kopuk) olduğu durumdur.
- R3 (6) ledi sistemden ısıtıcıların çalıştığı anda ki akımın çekmemesi durumda yanacaktır.
- R4 (7) ledi bölge kontrol cihazının "RUN" olduğu durumdur.
- "SN" (8) ledi yanıp söndüğü durumda programın RUN olduğu anlamındadır. "SN" sürekli yandığında programın STOP olduğunu göstermektedir.
- "MN" (9) ledi manuel kontrol modunun çalışıyor olduğu durumda yanmaktadır.

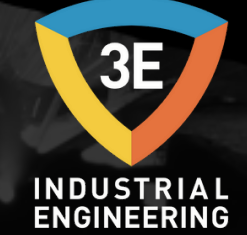

Aşağıdaki tabloda hata mesajları ve tuş fonksiyonları belirtilmiştir, inceleyiniz.

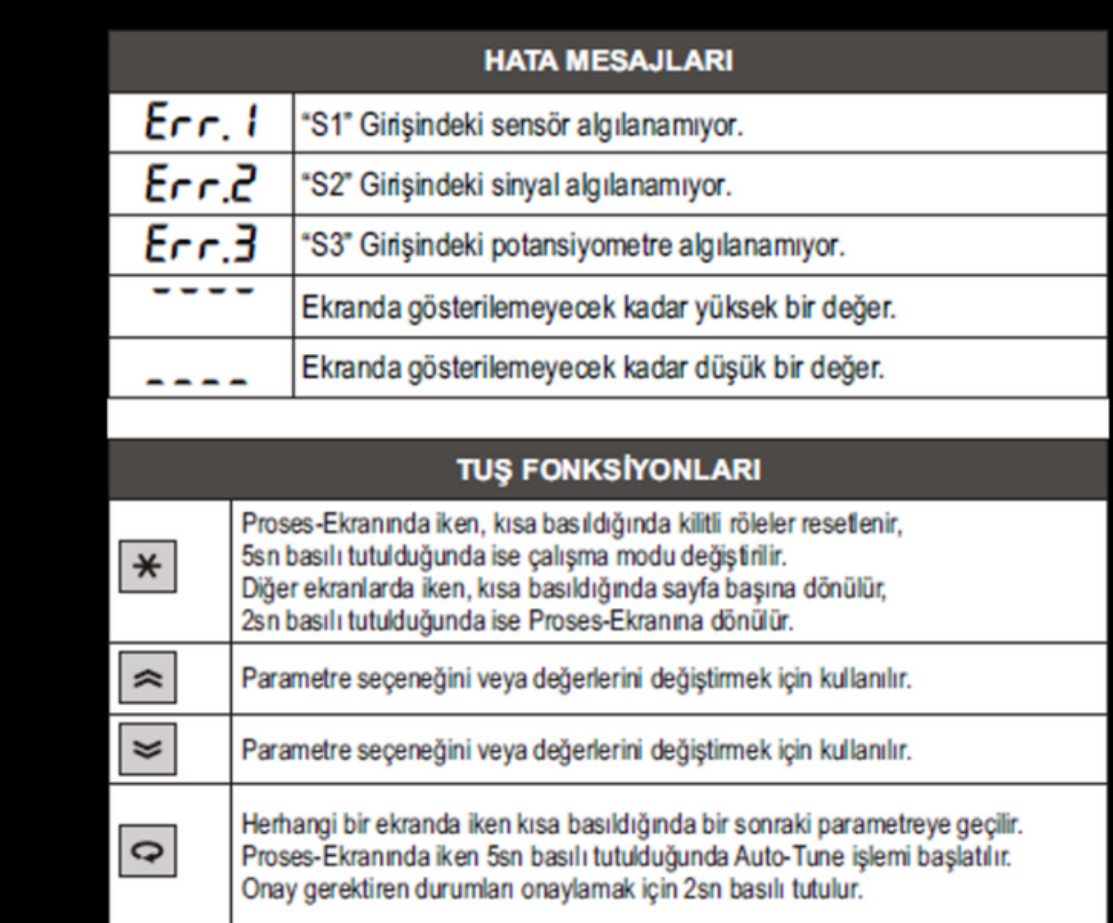

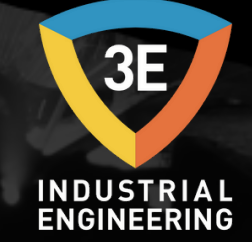

 $100$ 

#### **2. Konfigürasyon**

Cihazın kontrol tipini ve çalışma şeklini belirleyen temel parametreler ve kontrol algoritması için gerekli ayarlar konfigürasyon sayfasındadır. Konfigüre edilmemiş bir cihazı sisteminize bağlamadan önce sadece besleme gerilimi veriniz ve aşağıdaki talimatlara göre konfigüre ediniz.

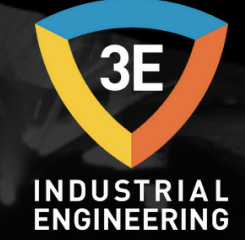

#### **2.1. Sıcaklık Kontrol Cihazının Kullanımı**

1. Sıcaklık kontrol cihazı kullanılmaya başlanmadan önce parametreleri düzenlenmelidir. Aşağıda parametre düzeltme adımları parametre tablosu gösterilmiştir.

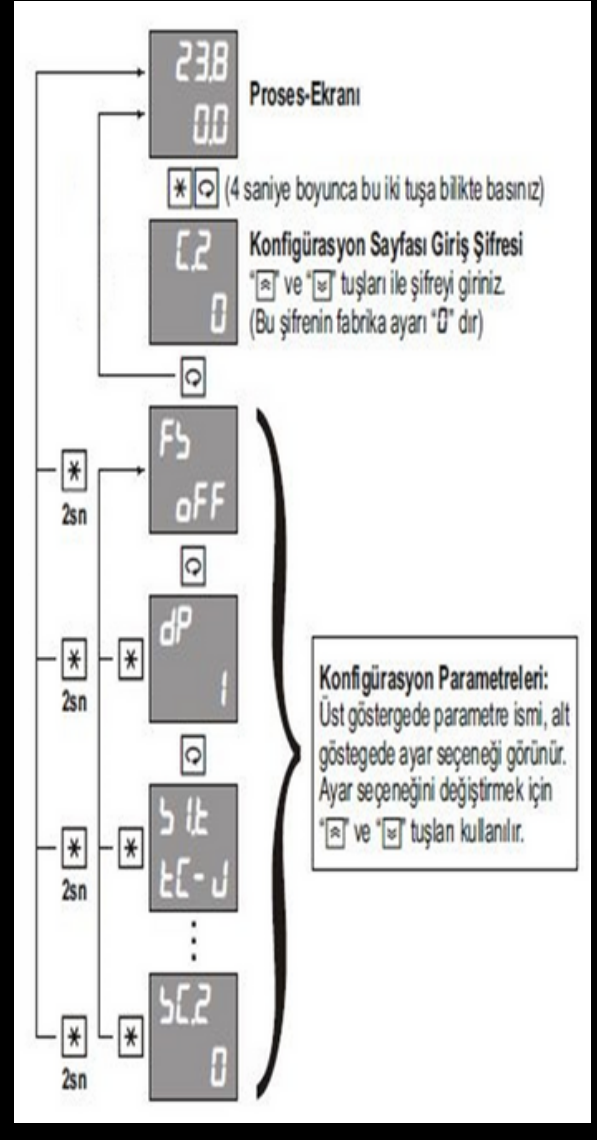

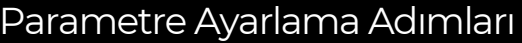

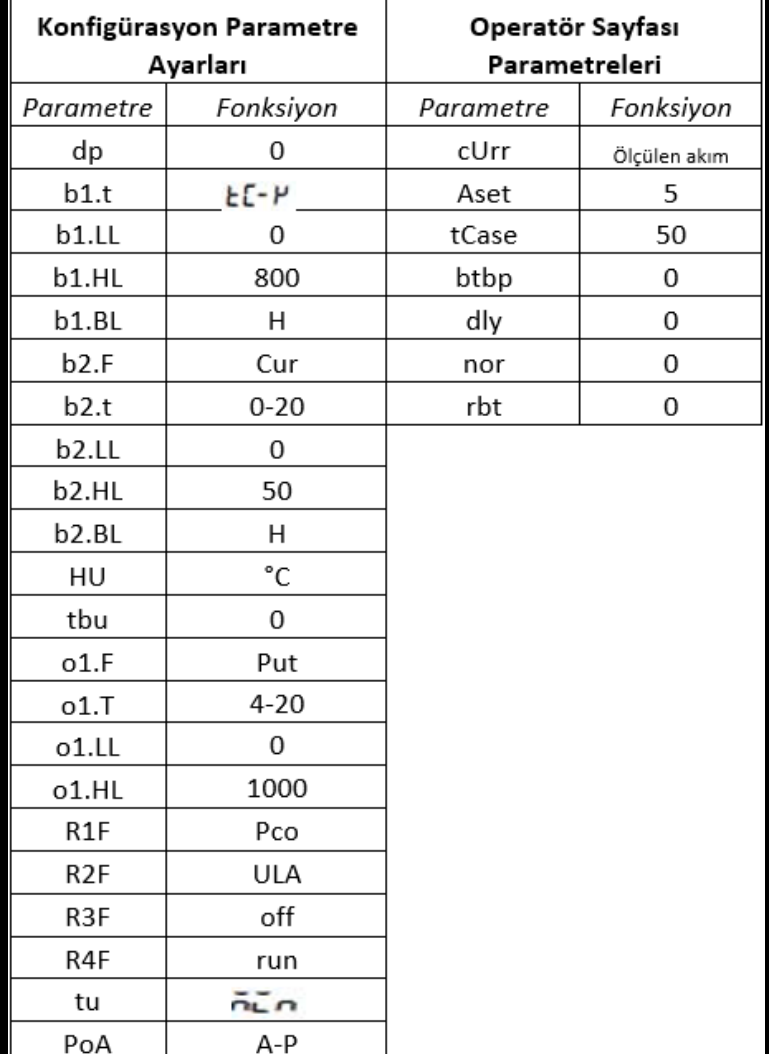

#### Parametre Tablosu

Þ

AtF

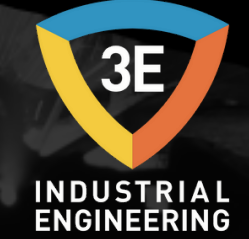

50000

2. Sıcaklık kontrol cihazının kullanılabilmesi için öncelikle program yazılmalıdır. Program oluşturmak için "PV" göstergesinde "C1" mesajı görününceye kadar ve tuşlarının ikisine birden basılı tutunuz.

3. "C1" mesajı göründükten sonra otuşuna basılarak program menüsüne giriniz ve program numarasını seçiniz.

4. 1.adım süresini "t01" dakika cinsinden giriniz ardından, 1.adım hedef set sıcaklığı "b01" menüsüne giriniz. Aynı işlemleri tüm adım set değerleri için giriniz.

5. Program yazma işlemi bittikten sonra program sonunu belirtmek için adım zaman bölümünü "END" olarak seçiniz.

6. Program yazma işlemi bittikten sonra ve atuşuna birlikte basılarak "RUN" işlemini gerçekleştiriniz.

7. Proses tamamlandıktan sonra ve spirlikte basılarak "STOP" işlemini gerçekleştiriniz.

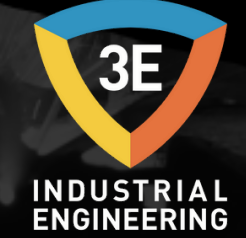

**MARKET** 

Aşağıdaki resimlerde program ayarları arasında gezinme ve hangi parametrenin neyi temsil ettiği resmedilmiştir.

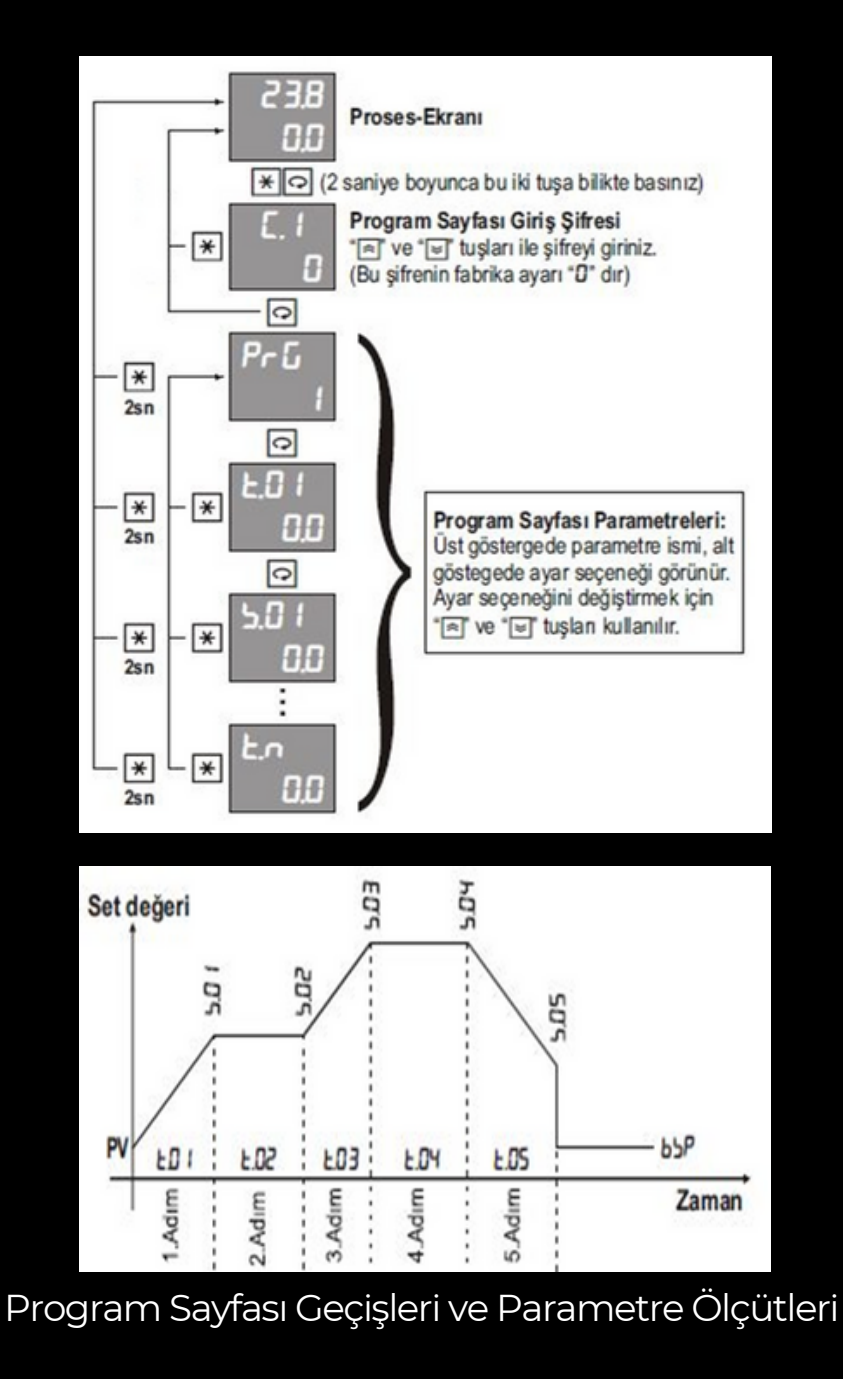

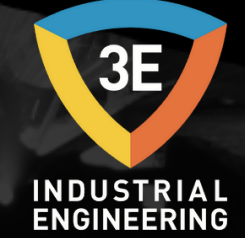

8. Otomatik, Manuel ve Programlı Kontrol Modu olmak üzere üç farklı çalışma modu vardır. Proses ekranındayken istenildiği zaman 5sn basılı tutularak bu modlar arasında geçiş yapılabilir.

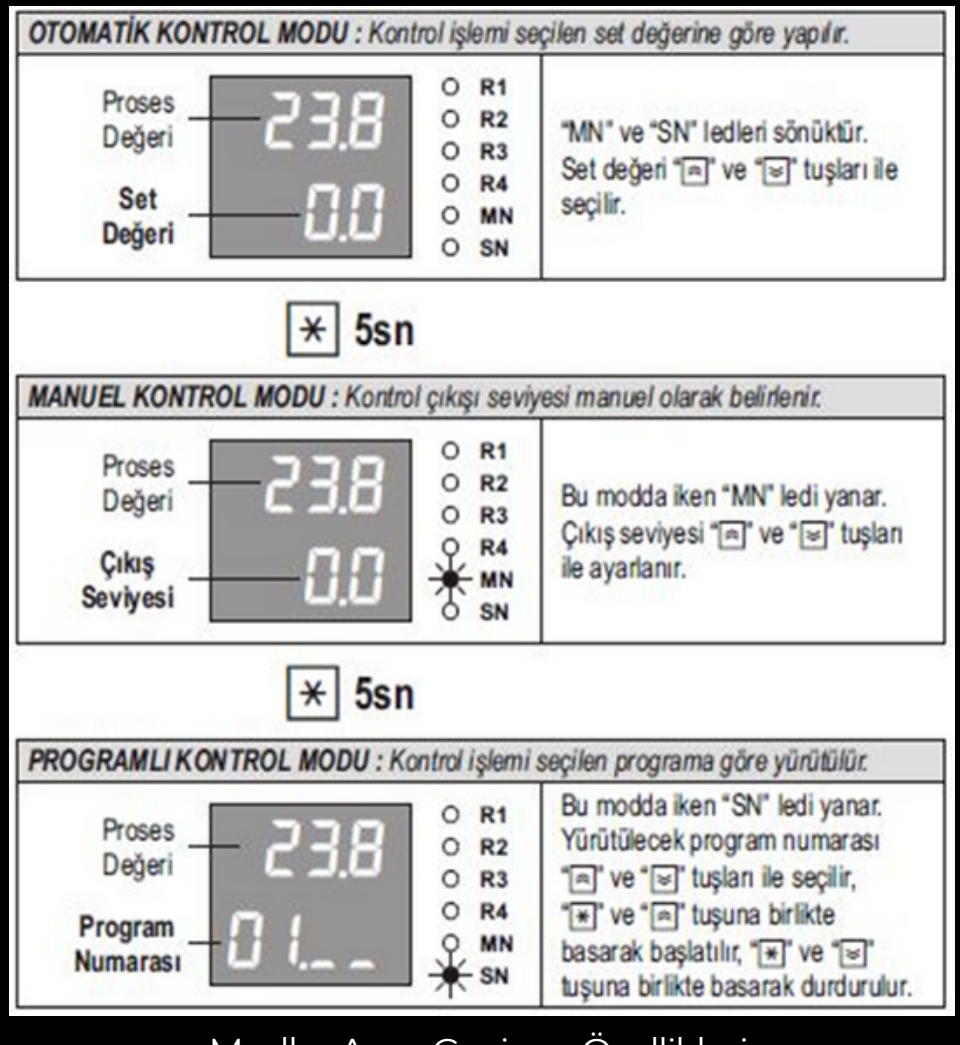

Modlar Arası Geçiş ve Özellikleri

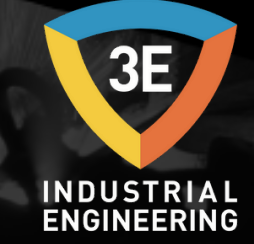

**MARK** 

#### **2.2. Program Oluşturma**

Kontrol edilecek proses için zamana bağlı programlar yazılabilir. Bu programlar set değerinin zamana bağlı değişimi belirleyen adımlardan oluşur. Her adım için bir süre ve hedef set değeri tanımlanır, ayrıca adım uyarısı olarak seçilmiş rölelerin konumları belirlenir. Bu programlarda set değeri o andaki proses değerinden başlar ve konfigürasyon sayfasındaki 'bsP' parametresiyle belirlenen değerde son bulur.

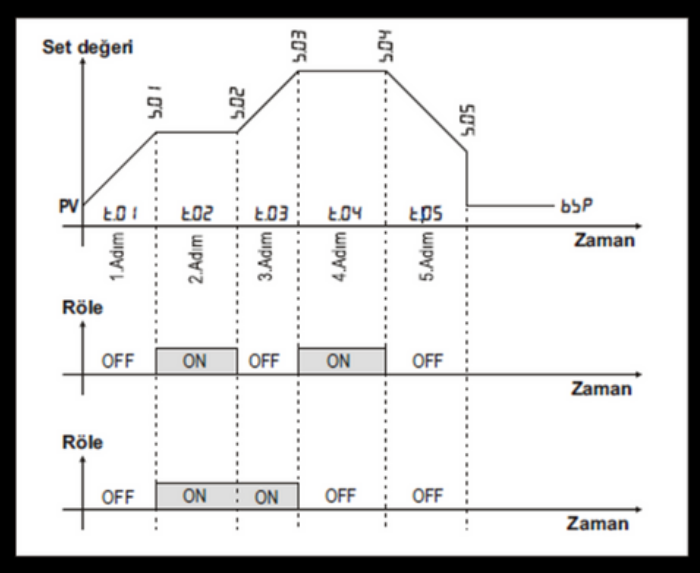

Program yazmaya başlamadan önce konfigürasyon sayfasından adım uyarısı olarak kullanılacak olan rölenin fonksiyonu 'btP' olarak seçilmelidir. Ayrıca bir programa ayrılacak adım sayısı ve en fazla kaç program yazılacağı 'noS' ve 'noP' parametreleri ile belirlenmelidir. Bu cihazda 800 adımlık bir program belleği vardır bu nedenle 'noS' ve 'noP' değerlerinin çarpımı 800 değerini geçmemelidir.

NOT: Rezistansın start butonu, sıcaklık kontrol cihazı çalıştırılmadan 'ON' konumuna getirilmemelidir.

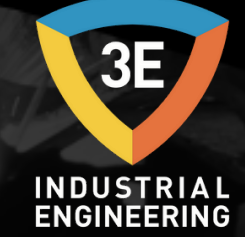

Program sayfasına giriş ve parametrelerin ayarlanması aşağıdaki tabloda grafiksel olarak ifade edilmiştir.

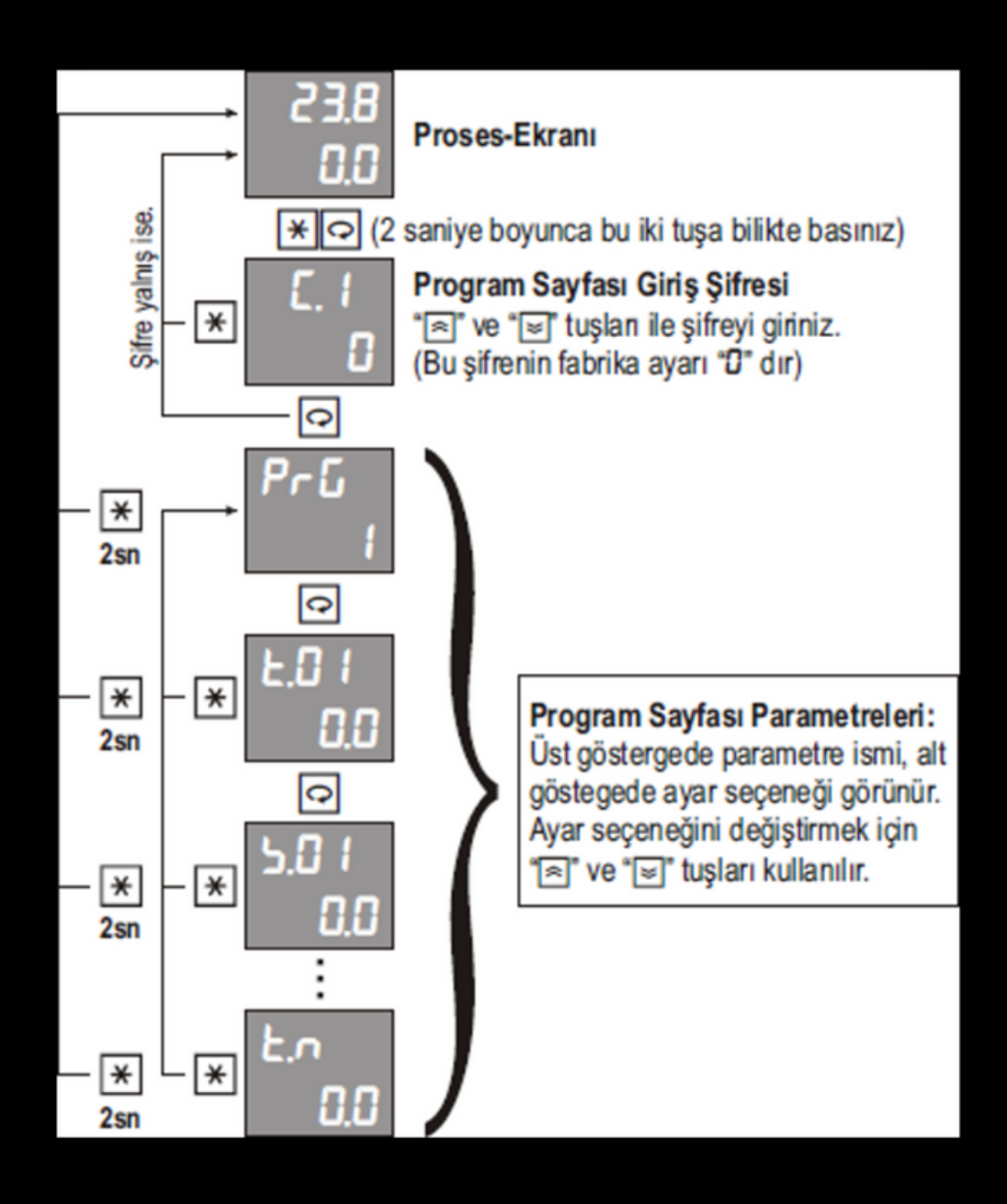

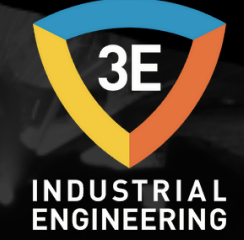

#### **2.3. Program Sayfası Parametreleri**

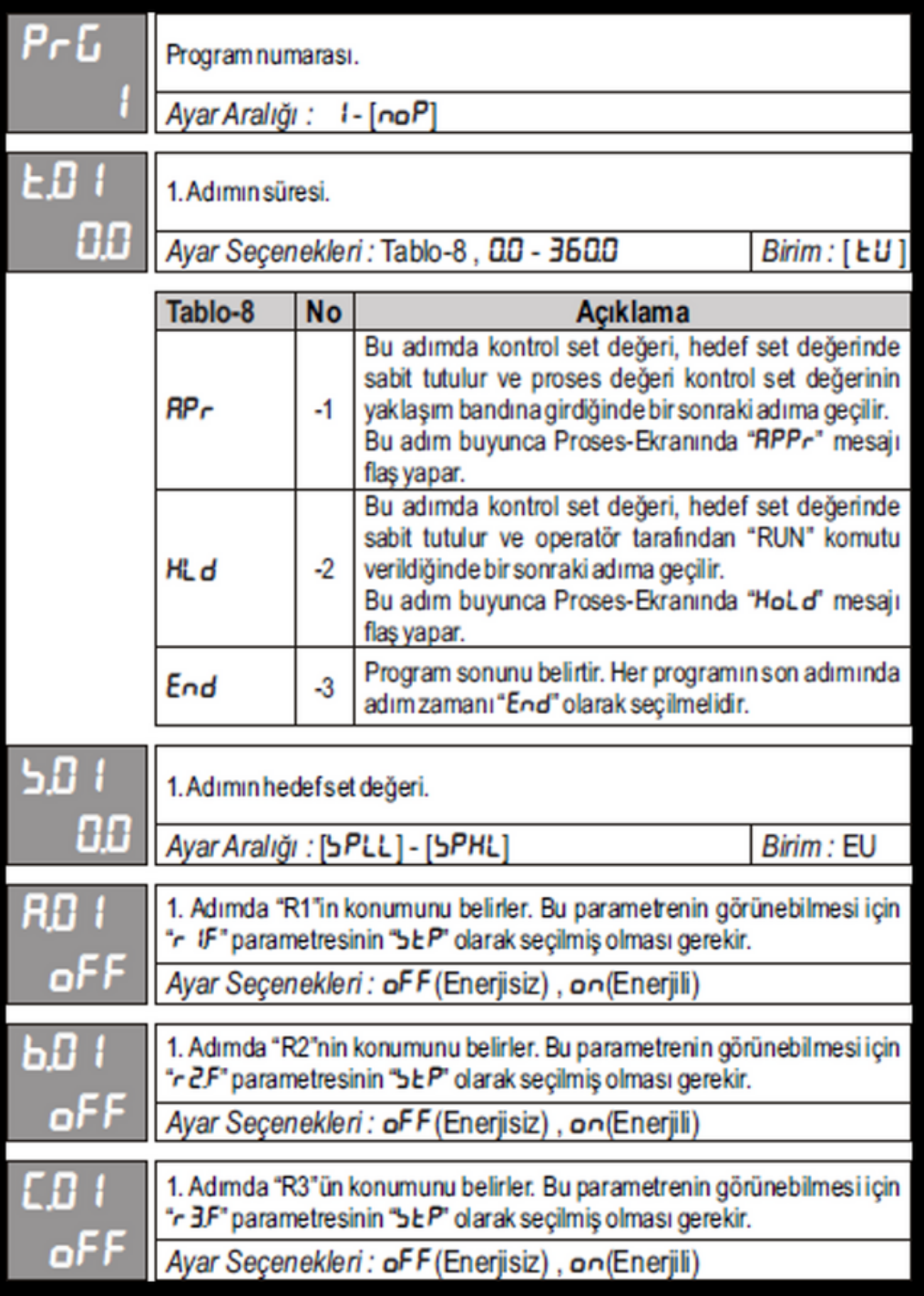

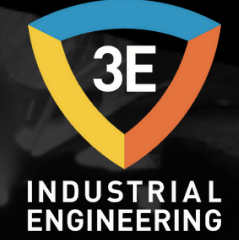

**SPARE** 

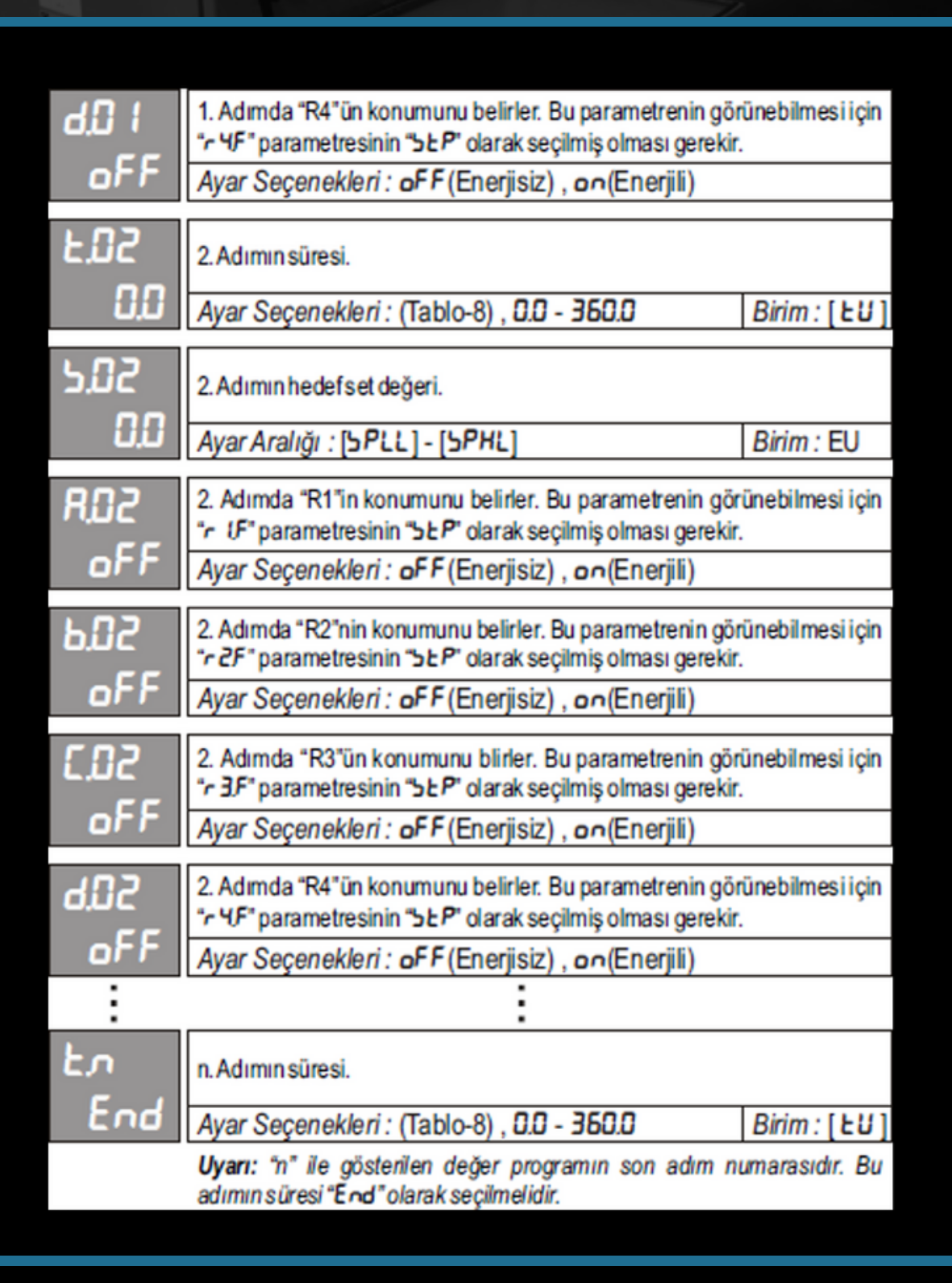

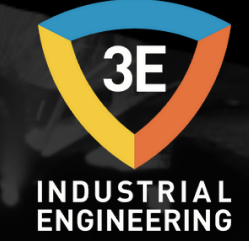

Operatör sayfasındaki parametrelerin hangisinin kullanılacağı yapılan konfigürasyona göre belirlenir ve sadece kullanılacak olan parametreler görünür. Konfigürasyon sonucu belirlenen bu parametreler normal çalışma sırasında sürekli olarak kullanılan parametrelerdir bu nedenle proses ekranındayken istenilen anda **takar** tuşuna basılarak bu parametrelere ulaşılabilir ve tuşuna basılarak yine proses ekranına dönülür. Bu parametrelerin ayarlanalabilir olanlarının ayar izni istenirse konfigürasyon sayfasındaki ilgili parametrelerden kaldırılabilir. Operatör sayfasındaki herhangi bir parametredeyken herhangi bir tuşa basılmaz ise 'Art' parametresi ile belirlenen zaman dolunca otomatik olarak proses ekranına dönülür.

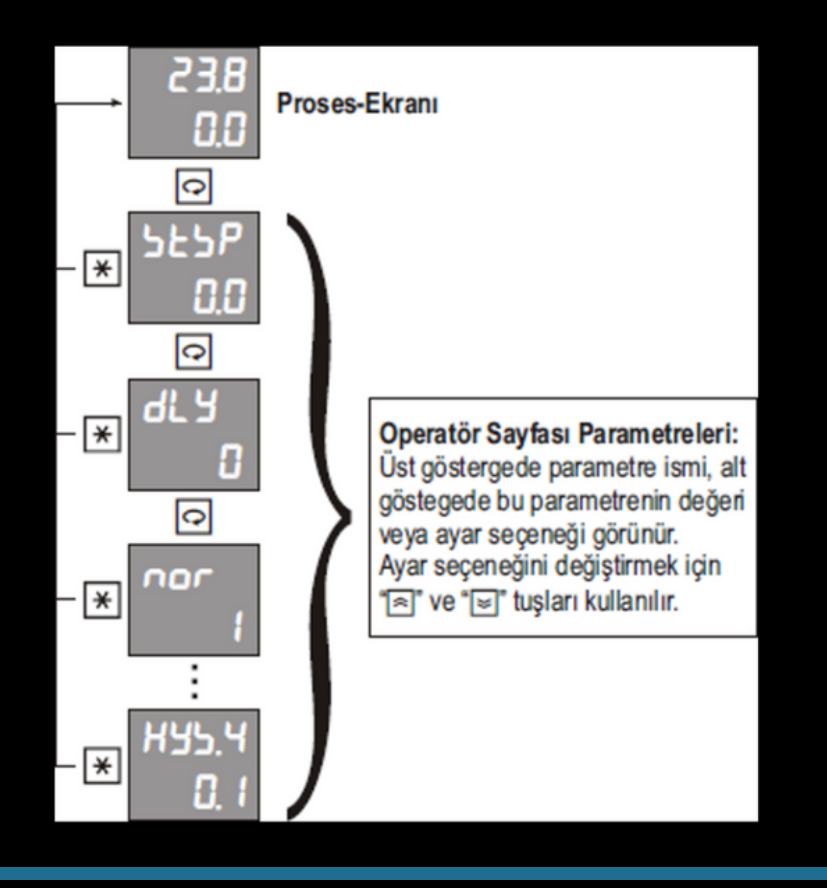

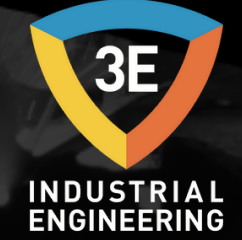

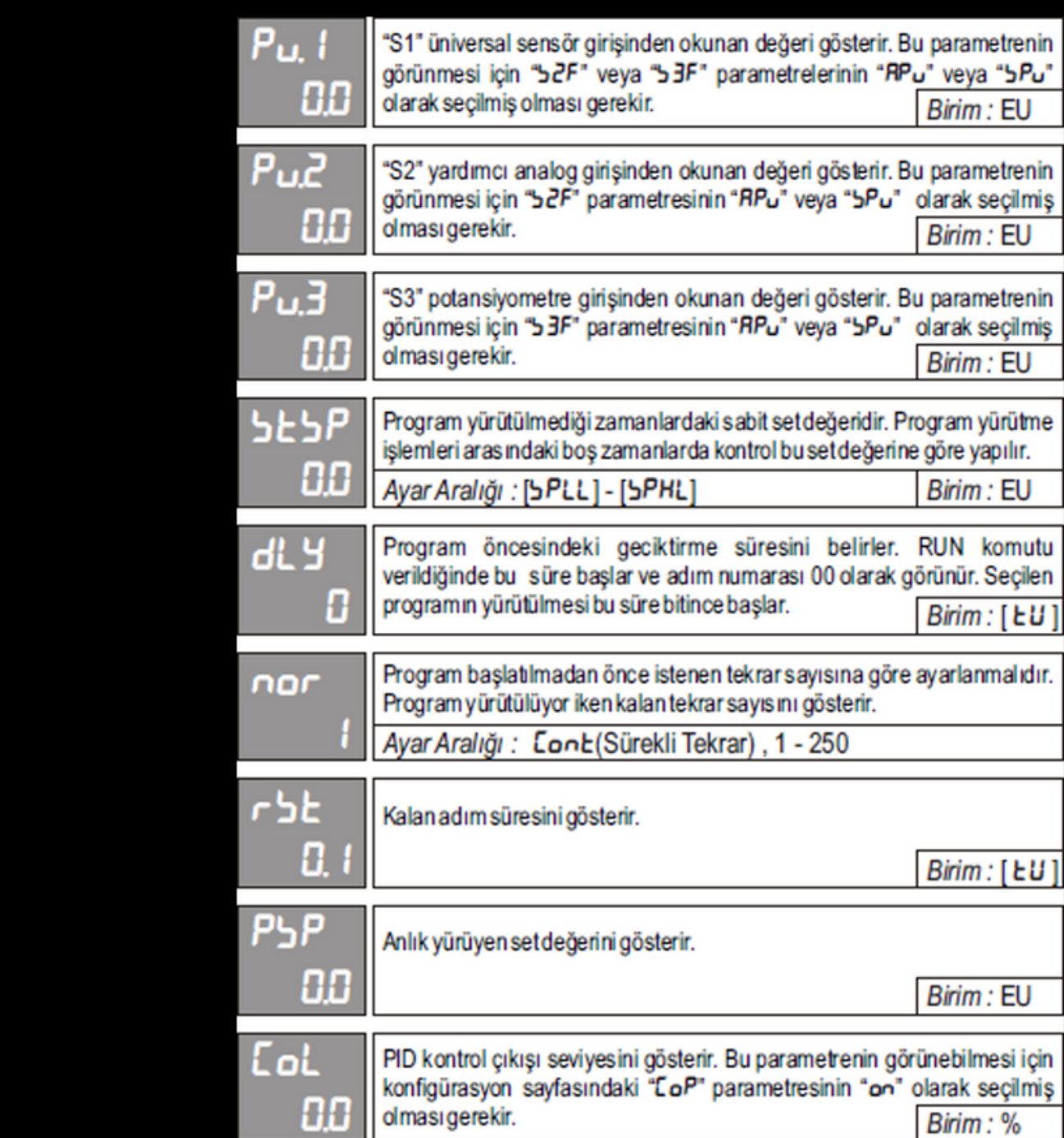

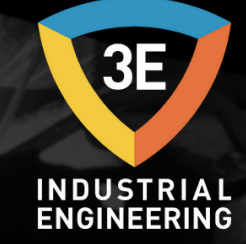

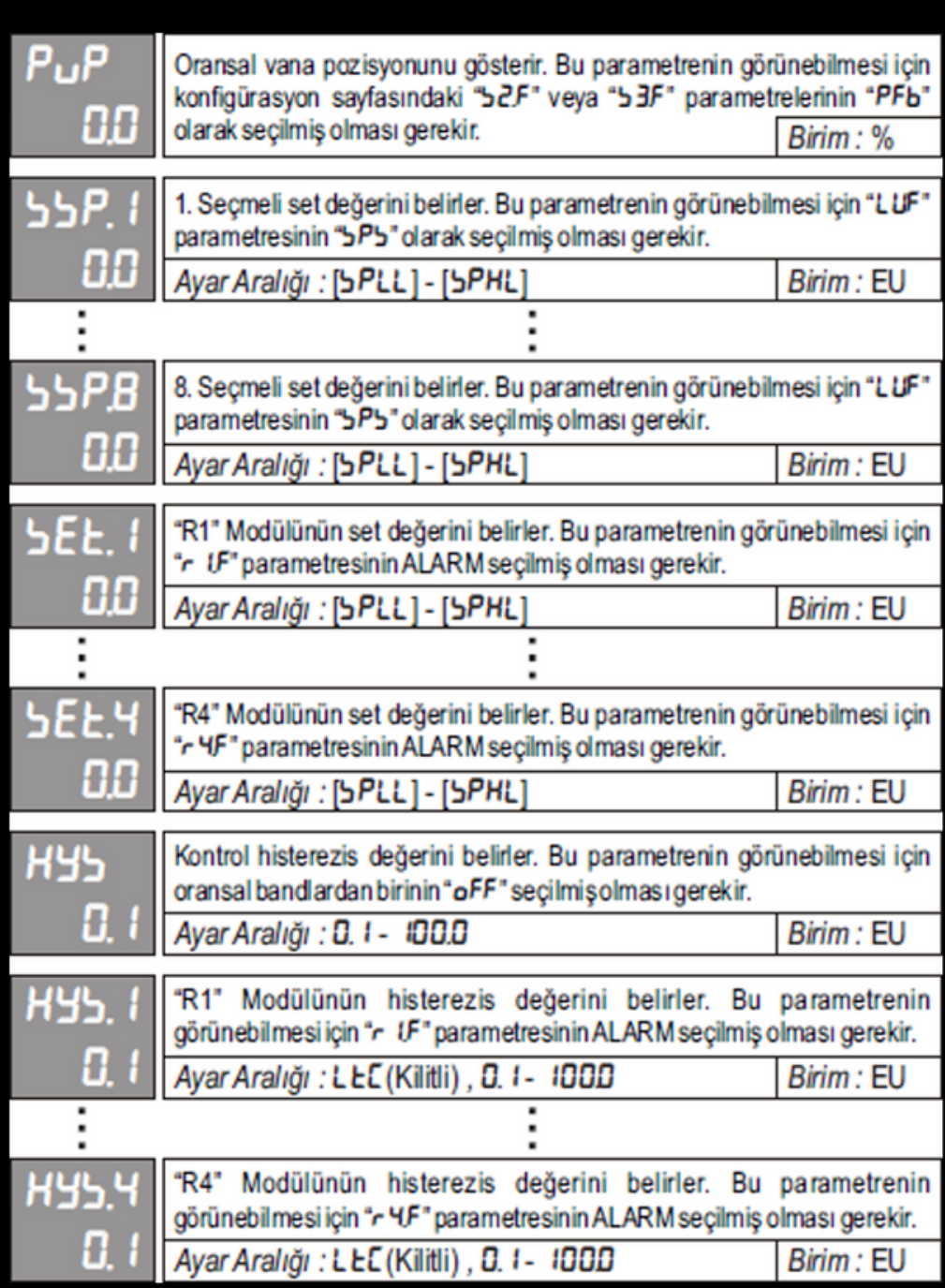

**SPECT** 

![](_page_21_Picture_2.jpeg)

#### **2.4. Auto Tune**

Bu cihazda konfigürasyon yapılırken PID parametreleri fabrika ayarlarında bırakılmış ise kontrol çıkışları ON/OFF olarak çalışır. PID olarak çalışmaya başlamak için bu parametreler ya manuel olarak girilmeli ya da auto tune işlemi yapılmalıdır. Auto-tune işlemi her bir prosese en uygun PID parametrelerini hesaplar ve kaydeder.

Auto tune işlemini başlatmadan önce konfigürasyon sayfasındaki 'AtsP' ve 'AtHr' parametreleri uygun bir şekilde ayarlanmalı ve 'At' parametresi 'on' konumuna getirilmelidir. 'AtsP' parametresi 'off' durumunda bırakılmış ise auto-tune işlemi o andaki set değerine göre yapılacaktır, bu nedenle uygun bir set değeri seçiniz. En uygun PID parametrelerini elde etmek için seçilen set değeri prosesin tam gücünün karşılığı olması gerekmektedir.

![](_page_22_Picture_1.jpeg)

Uygun ayarlar yapıldıktan sonra proses ekranındayken suşuna 5 saniye basılarak auto-tune işlemi başlatılır. İşlem başladığında 'ST' göstergesinde 'At' mesajı flaş yapar. Sonuçların sağlıklı bir şekilde hesaplanabilmesi için işlem boyunca cihaza ve sisteme müdahale edilmemelidir. Auto tune işlemi bittikten sonra ekrandaki 'At' mesajı kaybolur ve cihaz yeni parametreler ile sistemi PID olarak kontrol etmeye başlar. Auto tune işlemi bittikten sonra konfigürasyon sayfasındaki 'At' parametresi 'off' konumuna geri getirilmelidir.

Auto tune işlemi devam ederken düğmesine basılırsa işlem iptal edilir. PID olarak çalışan bir cihaz ON/OFF olarak çalıştırılmak istenirse fabrika ayarlarına alınmalıdır.

![](_page_22_Figure_5.jpeg)

![](_page_23_Picture_1.jpeg)

#### **2.5. Uzaktan Set Değeri Belirleme**

Uzaktan set değeri belirleme üç farklı yöntemle yapılır.

Yardımcı analog giriş kullanılarak set değeri belirleme (Remote Set Point): yardımcı analog giriş kullanılarak uzaktan set değeri belirlemek için konfigürasyon sayfasındaki 's2.F' parametresi 'rbP' olarak seçilmiş olmalıdır ve 's2.LL', 's2.HL' parametreleri ile bir skala belirlenmelidir.

Potansiyometre girişi kullanılarak set değeri belirleme: konfigürasyon sayfasındaki 's3.F' parametresi 'rsP' olarak seçilmiş olmalıdır. 's3.LL', 's3.HL' parametreleri ile bir skala belirlenmelidir. Ayrıca potansiyometrenin alt ve üst konumları da 's3.LC' ve 's3.HC' ile kaydedilmelidir.

![](_page_23_Picture_273.jpeg)

NOT: tablodaki '1' girişin enerjili olduğunu, '0' ise enerjisiz olduğunu ifade eder. Girişler VS+ ucunu ilgili girişe bağlayarak enerjilenir.

![](_page_24_Picture_1.jpeg)

**ARRE** 

Lojik giriş modülü kullanılarak set değeri belirleme: bu cihazlardaki 'LU' lojik giriş modülünde 2 adet lojik giriş bulunmaktadır bu girişler bağlantı şemasında sırası ile P1, P2 olarak görünür. Konfigürasyon sayfasındaki 'LUF' parametresi 'sPs' olarak seçilmiş ise operatör sayfasında 'ssP.1 ssP.4' olmak üzere 4 adet set değeri görünür. Bu set değerleri seçmeli set değerleridir ve P1, P2 girişlerinden gelen sinyal ile aşağıdaki tabloya göre kontrol set değeri olarak seçilir. Seçilen set değeri otomatik çalışma modunda iken ST göstergesinde görünür ve kontrol set değeri olarak kullanılır. Seçmeli set değeri ile remote set değeri birlikte kullanılıyor ise remote set değeri 1. Seçmeli set değerine toplanır.

![](_page_24_Picture_318.jpeg)

NOT: tablodaki '1' girişin enerjili olduğunu, '0' ise enerjisiz olduğunu ifade eder. Girişler VS+ ucunu ilgili girişe bağlayarak enerjilenir.

![](_page_25_Picture_2.jpeg)

#### **2.6. Programların Yürütülmesi**

Cihaza yazılmış olan bir programı yürütmek için proses ekranındayken **ax** tuşuna 5 saniye basılırak programlı kontrol moduna geçilmelidir. Bu moddayken SN ledi yanar ve PV göstergesinde ölçülen proses değeri, ST göstergesinin ilk iki hanesinde ise son seçilen program numarası görünür.

ve tuşları ile yürütülmek istenen program numarası seçilir ve RUN komutu verilerek bu program başlatılır.

Tuşlar ile verilen komutlar;

RUN Komutu: önce tuşuna daha sonra **z**ive situşuna birlikte basılarak verilir.

STOP Komutu: önce tuşuna daha sonra xve tuşuna birlikte basılarak verilir.

Lojik girişler ile verilen komutlar;

Lojik girişlerden verilen komutlar ile uzaktan program yürütmek için konfigürasyon sayfasındaki 'LUF' parametresi 'rLC' olarak seçilmiş olması gerekir. Aşağıdaki tabloda bu komutlar gösterilmiştir.

![](_page_25_Picture_311.jpeg)

![](_page_26_Picture_1.jpeg)

52224

Program yürütülüyorken ST göstergesinin ilk iki hanesinde yürütülmekte olan programın numarası son iki hanesinde ise adım numarası görünür ve SN ledi 1 saniye ara ile yanıp söner. Yürütülen adımın zamanı 'APr' veya 'HLd' olarak seçilmiş ise bu adım boyunca ST göstergesinde 'APPr' veya 'Hold' mesajı flaş yapar. Program yürütülürken beklemeden bir sonraki adıma geçmek için RUN komutu, programı bitmeden durdurmak için STOP komutu verilmelidir. Konfigürasyon sayfasındaki 'APE' parametresi 'on' olarak seçilmiş ise ilk STOP komutunda program PAUSE durumuna geçer ve ST göstergesinde 'PAUS' mesajı flaş yapmaya başlar. Pause durumda iken tüm kontrol çıkışları kapatılır, zaman ve set değeri dondurulur. Bu konumda RUN komutu verilirse program kaldığı yerden devam eder, STOP komutu verilirse program tamamen sonlandırılır.

![](_page_27_Picture_1.jpeg)

 $600$ 

Program yürütülürken tuşuna basılarak operatör parametrelerine ulaşabilir ve programın o anki durumu izlenebilir. Ayrıca program yürütülüyorken istenildiği zaman çalışma modu değiştirilerek set değeri ve kontrol çıkışı manuel olarak değiştirilebilir. Tekrar programlı kontrol moduna dönüldüğünde program kaldığı yerden devam eder. Program yürütülüyorken adım uyarısı olarak seçilmiş ve adımlarda programlanmış olan röleler ilgili adıma gelindiğinde enerjilenir. Program bitirildiğinde program sonu uyarısı olarak tanımlanmış olan röle enerjilenir ve 'FAT' parametresi ile belirlenen süre kadar enerjili kalır.

![](_page_27_Figure_4.jpeg)

Telif Hakkı © 3E Endüstriyel Mühendislik Tüm kopyalama, çoğaltma ve iletme hakları saklıdır.

![](_page_28_Picture_2.jpeg)

#### **2.7. Seri İletişim**

Bu cihaz standart MODBUS RTU protokolü ile, slave modda seri iletişim kurabilecek şekilde tasarlanmıştır. Bu iletişim ile cihazdaki tüm parametrelere ve değişkenlere ulaşılabilir. Bu parametreler okunabilir ve set edilebilir.

Seri iletişim Half-duplex RS485 hattı üzerinden yapılır. Bir hat üzerine 32 adet cihaz bağlanabilir. İletişim hattında kullanılan kablo half-duplex RS485 iletişimine uygun ekranlı bir data kablosu olmalıdır ve bu kablo tüm cihazlara tek bir hat şeklinde paralel olarak bağlanır. Hattın başında ve sonunda uygun bir sonlandırma direnci olmalıdır. Uygun bir şekilde hazırlanmış ve 9600 Bps hızında iletişimin yeterli olduğu bir hattın boyu 1000 metreye kadar uzatılabilir.

Seri iletişim hattı üzerindeki cihazların her birine 1 ile 255 arasında ayrı bir iletişim adresi verilmelidir fakat bir hat üzerindeki tüm cihazların iletişim hızı ve parity tipi aynı olmalıdır. Bu cihazların iletişim adresi, iletişim hızı ve parity tipi konfigürasyon sayfasındaki 'Addr, bAUd ve PrtY' parametreleri ile belirlenir.

Desteklenen Standart MODBUS RTU Fonksiyonları; Function 01: Read Coils Function 03: Read Holding Registers Function 05: Write Single Coil Function 06: Write Single Registers Function 16: Write Multiple Registers

![](_page_29_Picture_1.jpeg)

#### **2.8. Konfigürasyon Kılavuzu**

Cihazı kullanmaya başlamadan önce bu kullanım kılavuzundan yararlanarak aşağıdaki işlemleri sırası ile yaptığınızdan emin olunuz.

1. s1.t parametresine kullanmak istediğiniz sensör tipine uygun şekilde seçtiğinizden

2. s1.LL parametresine yapmak istediğiniz uygulama için S1 girişine bağlı sensörden gelen verinin alt skala değerini belirttiğinizden

3. s1.HL parametresine yapmak istediğiniz uygulama için S1 girişine bağlı sensörden gelen verinin üst skala değerini belirttiğinizden

4. r1F, r2F, r3F, r4F parametrelerine her bir röleye yüklemek istediğiniz fonksiyona göre seçtiğinizden

5. o1.F parametresini analog çıkışa yüklemek istediğiniz fonksiyona göre seçtiğinizden

6. o1.t parametresinin cihaz etiketinde belirtilen akım/gerilim çıkış tipine uygun seçilmiş olduğundan

7. o1.LL parametresine analog çıkış modülünün çıkış vermesini istediğiniz alt skala değerini belirttiğinizden

8. o1.HL parametresine analog çıkış modülünün çıkış vermesini istediğiniz üst skala değerini belirttiğinizden

![](_page_30_Picture_1.jpeg)

#### PPID Kontrol Yapmak İçin:

1. Röle çıkış modülü kullanmak istiyorsanız r1F, r2F, r3F, r4F parametrelerinden PID kontrol için kullanmak istediğiniz röle çıkışına ait röle fonksiyonunu röle fonksiyon tablosunda yer alan PCo, nCo, PoF, noF, oPn, CLb,dsC seçeneklerinden yapmak istediğiniz uygulamaya uygun olanını seçtiğinizden

2. Analog çıkış modülü kullanmak istiyorsanız o1F parametrelerinden PID kontrol için kullanmak istediğiniz çıkış modülünü analog çıkış fonksiyonu tablosunda yer alan Pco, nCo seçeneklerinden yapmak istediğiniz uygulamaya uygun olanını seçtiğinizden

![](_page_31_Picture_1.jpeg)

神學

PID kontrol yapabilmek için iki yöntem vardır;

- Karakteristiğini bildiğiniz sisteme ait pozitif yöndeki PID kontrol çıkış oransal bant değerini (PoPb), negatif yöndeki PID kontrol çıkış oransal bant değerini (noPb), integral zaman sabitini (Ct), diferansiyel zaman sabitini (dt) ve bir kontrol çevriminin süresini belirten kontrol periyodunu (CP) parametrelerine manuel olarak girerek,
- Auto-tune işlemi yaparak cihazımızın kullanılacağı sisteme ait PID kontrol parametrelerini otomatik olarak hesaplamasını sağlayarak,

#### Auto-tune işlemini başlatmak için:

- 'AtsP' parametresine auto-tune işleminin yapılacağı sıcaklık set değerini giriniz. Bu değer yapılacak prosesin tam gücünün ortalarına denk gelmelidir.
- 'AtHr' parametresine auto-tune işlemi sırasında kullanılan histerezis değeri girilmelidir.
- 'At' parametresini 'on' olarak seçiniz. Cihaz ana bekleme ekranındayken tuşuna 5 saniye kadar basılı tutmak yeterlidir. Autotune işlemi yapılırken cihaz göstergesinde 'At' ifadesi yanar ve söner. Bu ifade auto-tune işlemi bittiğinde ekrandan kaybolur. Auto-tune işlemi devam ederken tuşuna basılara auto-tune işlemi iptal edilebilir.

Cihaz ana bekleme ekranındayken suşuna 5 saniye kadar basılı tutmak yeterlidir. Auto-tune işlemi yapılırken cihaz göstergesinde 'At' ifadesi yanar ve söner. Bu ifade auto-tune işlemi bittiğinde ekrandan kaybolur. Auto-tune işlemi devam ederken a tuşuna basılarak auto-tune işlemi iptal edilebilir.

![](_page_32_Picture_1.jpeg)

## <span id="page-32-0"></span>KAĞIT YAZICI KULLANIMI INDUSTRIAL

**PERMITTE** 

![](_page_32_Figure_3.jpeg)

1. Ekran Kısmı: Ölçüm sonuçlarının izlendiği yerdir.

2. **Kağıt Konulan Kısım: Ölçüm sonuçlarına göre trendin kaydedildiği yerdir.**

3. Kalem İsimlendirme Kısmı: Kağıda kaydedilen grafiklerin renklerine göre hangi kanal olduğunun yazıldığı yerdir.

4. Tuş Takımı: Menülerde gezinme kayıt başlatıp durdurmada kullanılan tuşlardır.

Parametrelerin ayarlanması: Kağıtlı kayıt cihazında parametreleri ayarlamak için **ENTEB** tuşuna 3sn basılı tutun ardından aşağıdaki menü ekrana gelecektir.

![](_page_33_Picture_1.jpeg)

ЗE

![](_page_33_Figure_2.jpeg)

Ayarlar arasında gezinmek için ve tuşları kullanılır.

**PROPERTY** 

Görüntülenmek istenen ayara ENTERI tuşuna basılarak ulaşılır.

Parametre düzenlemeleri bittikten sonra tuşuna basılarak cihaz çalıştırılır.

Ekranda görünen 'OK'  $\frac{\text{WSE}}{\text{NSFAN}}$ ,CANCEL ''  $\text{FNN}$  tuşları anlamına gelir.

Aşağıda sekmelerin içerisindeki parametreler detaylı olarak verilmiştir.

![](_page_34_Picture_1.jpeg)

## KAĞIT YAZICI KULLANIMI INDUSTRIAL

**PERMITTE** 

![](_page_34_Figure_3.jpeg)

![](_page_35_Picture_1.jpeg)

## KAĞIT YAZICI KULLANIMI INDUSTRIAL

**PERMITTE** 

![](_page_35_Figure_3.jpeg)

![](_page_36_Picture_1.jpeg)

Kayıt cihazı parametrelerinden sadece İnput Setup ve Record Setup sekmelerindeki bazı parametreler düzeltilmelidir. Diğer parametreler fabrika ayarlarında kalmalıdır. Aşağıdaki tabloda kayıt cihazının İnput Setup sekmesindeki parametrelerinin olması gereken değerleri verilmiştir. Cihaz çalıştırılmadan önce parametreleri bu tabloya uygun şekilde düzenlenmesi gereklidir.

**PROPERTY** 

![](_page_36_Picture_141.jpeg)

![](_page_37_Picture_1.jpeg)

## KAĞIT YAZICI KULLANIMI INDUSTRIAL

Record Setup sekmesinde düzeltilmesi gereken parametre ise 'Standart Speed'dir. Bu parametre kayıt cihazının saatte kaç mm çizim yapacağının ayarlandığı kısımdır. Fabrika ayarı olarak saatte 20mm olarak tanımlanmıştır. Kullanıcı 10-20-40-60-120-240 mm/h seçeneklerinden ihtiyacı olan değeri seçmelidir. Aşağıdaki resimde Record Setup sekmesinin arayüz görüntüsü verilmiştir.

**PERMITTE** 

![](_page_37_Picture_150.jpeg)

![](_page_38_Picture_1.jpeg)

## KAĞIT YAZICI KULLANIMI INDUSTRIAL

Aşağıdaki tabloda Record Setup sekmesinin olması gereken parametre değerleri verilmiştir.

**PERMITTE** 

![](_page_38_Picture_147.jpeg)

Parametreler ayarlandıktan sonra ruyu tuşu vasıtası ile kayıt başlar. Kayıt işlemi bitirilmek istendiğinde tekrardan aynı tuş ile kayıt durdurulur. Sıcaklık bilgilerinin olduğu LCD ekrandaki görüntü  $\sim$  tuşu aracılığıyla farklı olarak listelenebilir.

![](_page_39_Picture_1.jpeg)

### PORTATİF ISIL İŞLEM MAKİNESİ

#### **TELİFHAKKI(C)**

Bu yayının hiçbir bölümü 3E Endüstriyel Mühendisliği'nin önceden yazılı izni olmaksızın elektronik, mekanik, manyetik, optik, kimyasal, manuel veya başka bir biçimde veya herhangi bir yöntemle çoğaltılamaz, iletilemez, kopyalanamaz, bir geri alma sisteminde saklanamaz veya herhangi bir dile veya bilgisayar diline çevrilemez.

Bu belgede yer alan bilgiler KESİNLİKLE GİZLİDİR ve 3E Endüstri Mühendisliği'nin MÜLKİYETİDİR ve: i) kısmen veya tamamen çoğaltılamaz veya ifşa edilemez, ii) ısıl işlem ve/veya kontrol ekipmanının herhangi bir tasarımı veya imalatı için kullanılamaz veya 3E Endüstri Mühendisliği'nden açık yazılı izin alınmadıkça, Sözleşme hükümleri kapsamında sağlanan amaç dışında başka herhangi bir amaçla kullanılamaz.

Dokümantasyonda yer alan çizimler ve fotoğraflar 3E Endüstri Mühendisliği'ne aittir ve bunların çoğaltılması, üçüncü şahıslara iletilmesi veya üretim ve/veya ekipman tasarımı için kullanılması kesinlikle yasaktır. Bu Dokümantasyonda yer alan herhangi bir teknik bilginin alt lisanslanması, Sözleşme hükümlerine göre kesinlikle yasaktır.

3E Endüstri Mühendisliği bu belgede önceden haber vermeksizin değişiklik yapma hakkını saklı tutar.

![](_page_40_Picture_1.jpeg)

### PORTATİF ISIL İŞLEM MAKİNESİ

#### **SORUMLULUK REDDİ:**

Portatif Isıl İşlem Makinesi, endüstriyel operatör tarafından kendi yönetimi altında kullanılacaktır. 3E Endüstriyrl Mühendisliği, Portatif Isıl İşlem Makinesi kullanımı sırasında meydana gelen herhangi bir ürün, süreç, hasar veya yaralanmadan sorumlu veya yükümlü değildir. 3E Endüstri Mühendisliği, buradaki içeriklerle ilgili olarak hiçbir beyanda bulunmaz veya garanti vermez ve zımni garantileri veya satılabilirliği veya herhangi bir amaca uygunluğu özellikle reddeder.

#### **GARANTİ:**

3E Endüstriyel Mühendislik, mallarının hatalı malzeme ve hatalı işçilik içermediğini garanti eder. Garanti bilgileri için yerel satış ofisinizle iletişime geçin. Garanti kapsamındaki ürünler, garanti süresi içinde 3E Endüstri Mühendisliği'ne iade edilirse, 3E Endüstri Mühendislik kusurlu bulduğu ürünleri ücretsiz olarak onaracak veya değiştirecektir. Yukarıda belirtilenler, Alıcının yegane çaresidir ve satılabilirlik ve belirli bir amaca uygunluk dahil olmak üzere açık veya zımni diğer tüm garantilerin yerine geçer. Özellikler haber verilmeksizin değiştirilebilir. Verdiğimiz bilgilerin bu baskıdan itibaren doğru ve güvenilir olduğuna inanılmaktadır. Ancak, kullanımıyla ilgili hiçbir sorumluluk kabul etmiyoruz.

L

 $\boldsymbol{\mathsf{\Sigma}}$ 

 $\bigoplus$ 

![](_page_41_Picture_1.jpeg)

### PORTATİF ISIL İŞLEM MAKİNESİ

![](_page_41_Figure_3.jpeg)

+90 262 [658](tel:+90%20262%20658%2098%2040) 98 40 +90 850 [840](tel:+90%20850%20840%2000%2033) 00 33

+90 543 233 40 26

[info@3eendustriyel.com.tr](mailto:info@3eendustriyel.com.tr)

[www.3eendustriyel.com.tr](http://www.3eendustriyel.com.tr/)

![](_page_42_Picture_1.jpeg)

### **"Innovating Engineering by 3E"**

*Don' t wor ry about i t !*